## -**สำหรับนักศึกษา - คู่มือการใช้งานระบบฐานข้อมูลอาจารย์ที่ปรึกษาวิทยานิพนธ์ อาจารย์ประจำหลักสูตร (THESIS ADVISOR SYSTEM)**

1. เข้าใช้งานผ่านทาง https://grad.snru.ac.th จากหน้าเว็บไซต์บัณฑิตวิทยาลัย แล้วคลิกเมนู ระบบสารสนเทศ > ระบบ ฐานข้อมูลอาจารย์ที่ปรึกษาวิทยานิพนธ์/อาจารย์ประจำหลักสูตร (TAS) หรือเข้าระบบโดยตรงที่ลิงก์

https://gsmis.snru.ac.th/advisor

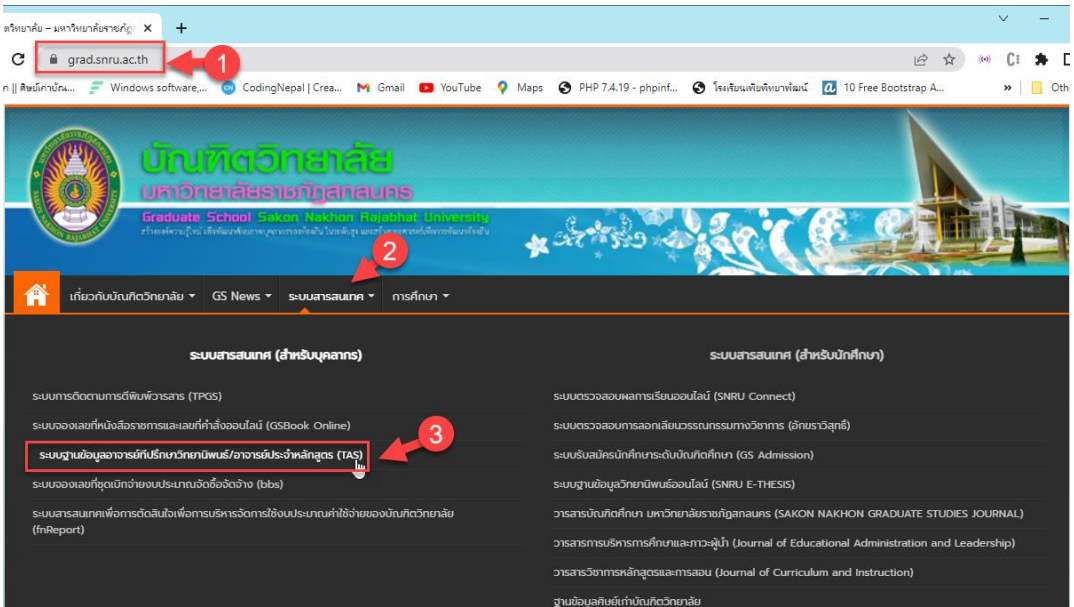

2. ลงชื่อเข้าใช้งานโดยใช้ user & password (โดยใช้รหัสเดียวกันกับระบบดูผลการเรียน – connect.snru.ac.th) แล้วเลือก ประเภทผู้ใช้งาน นักศึกษา แล้วคลิกเข้าสู่ระบบ

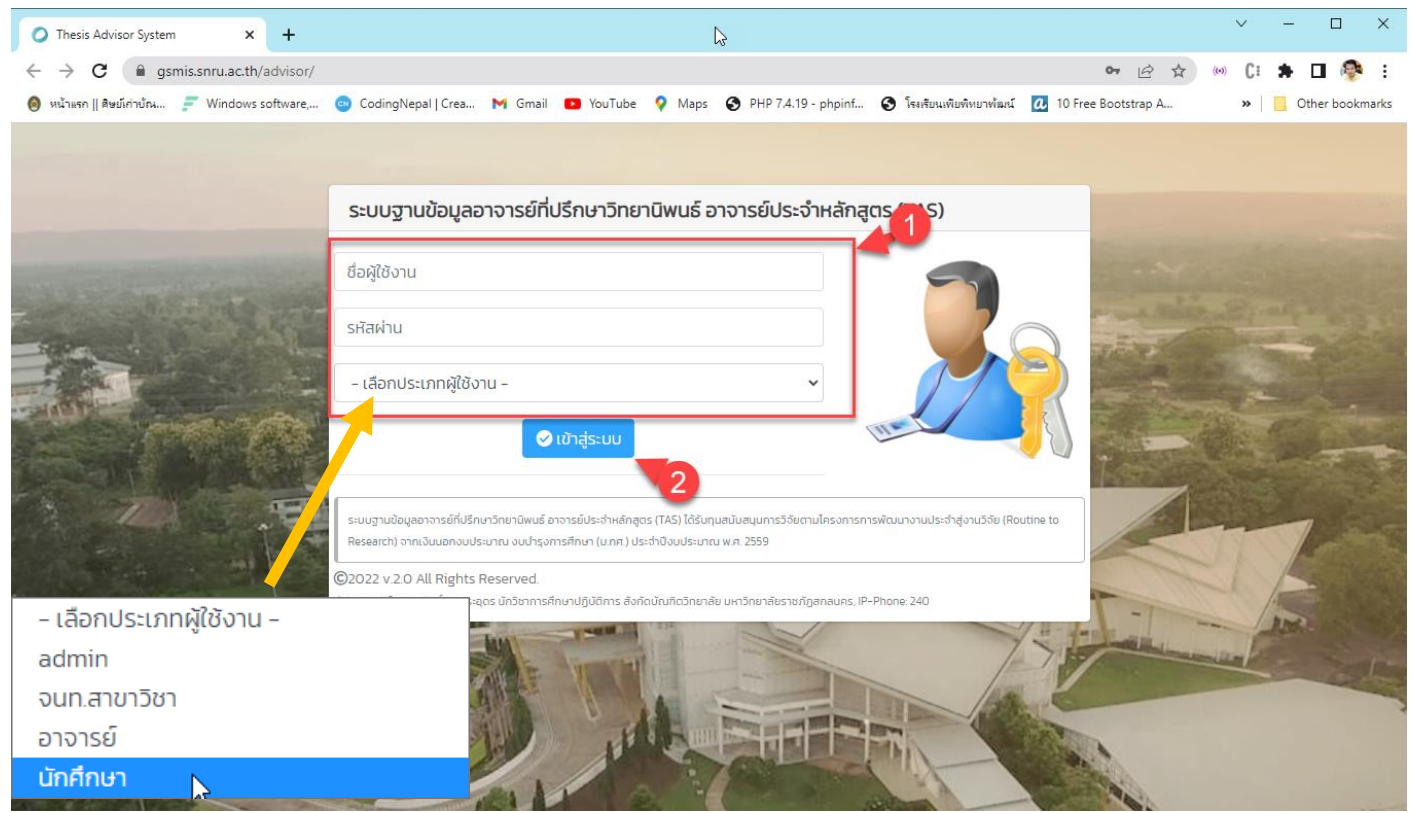

## 3. เมื่อลงชื่อเข้าใช้สำเร็จ จะปรากฏหน้าระบบในส่วนของอาจารย์ที่ปรึกษาวิทยานิพนธ์ซึ่งจะแสดงรายลเอียดข้อมูลทั่วไปของ นักศึกษา ข้อมูลการทำวิทยานิพนธ์ และข้อมูลการสอบ

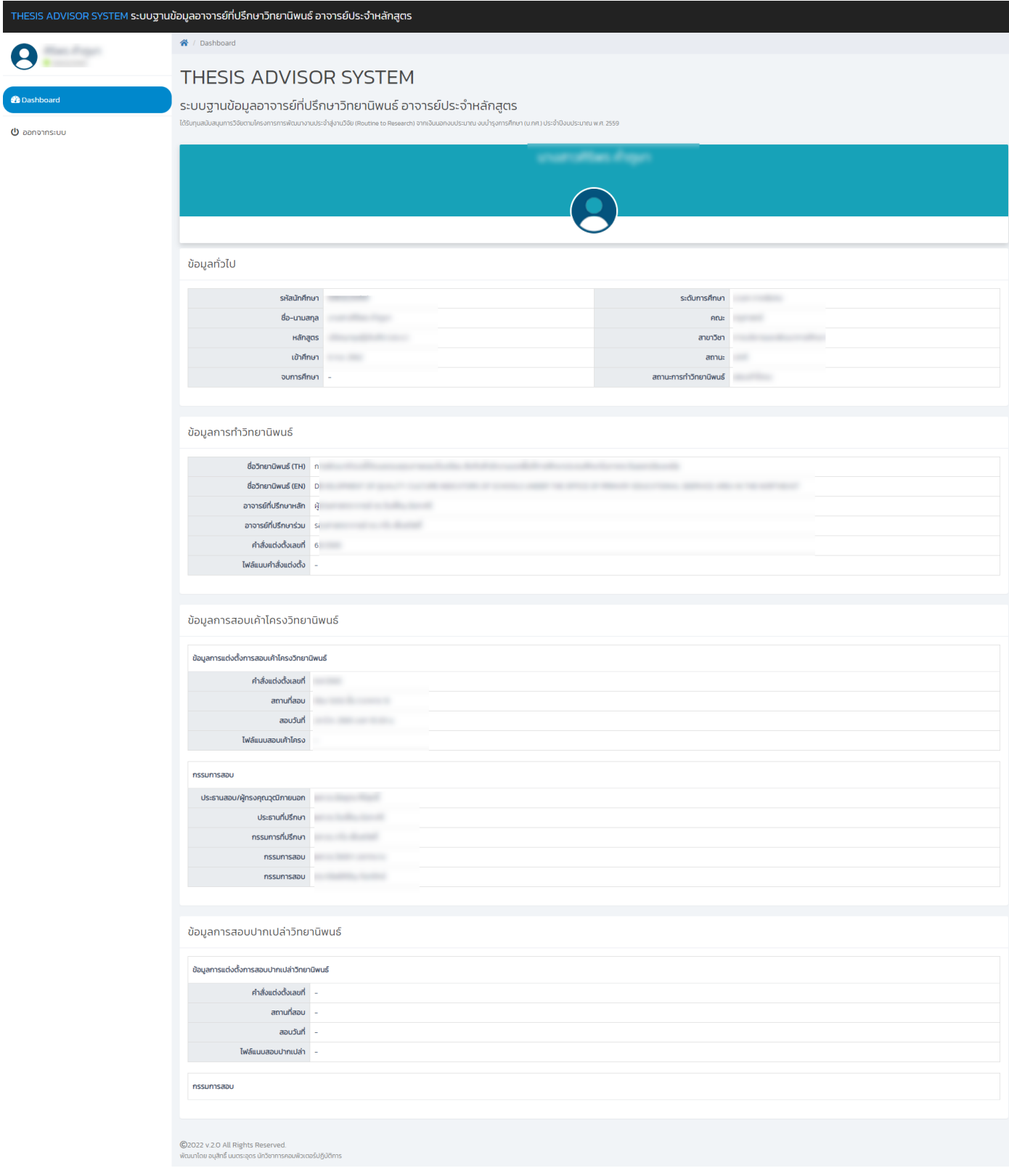

\*\*\*\*\*\*\*\*\*\*\*\*\*\*\*\*\*\*\*\*\*\*\*\*\*\*\*\*\*\*\*\*\*\*\*\*\*\*\*\*\*\*\*